# **Requête d'enregistrements via l'API REST**

Publié: 2024-03-20

L'API REST ExtraHop vous permet de rechercher des enregistrements stockés sur un espace de stockage des enregistrements. En interrogeant des enregistrements à l'aide d'un script d'API REST, vous pouvez importer des enregistrements dans une application tierce, telle que Microsoft Excel. En outre, si votre requête correspond à un nombre d'enregistrements supérieur au nombre maximal d'enregistrements renvoyés par l'API REST, vous pouvez configurer le script pour qu'il recherche de manière récursive les enregistrements restants. Dans cette rubrique, nous présentons des méthodes permettant d'interroger des enregistrements via l' explorateur d'API REST ExtraHop et un script Python.

#### **Avant de commencer**

- Vous devez vous connecter au sonde ou console avec un compte disposant de tous les privilèges d'écriture nécessaires pour générer une clé d'API.
- Vous devez disposer d'une clé d'API valide pour apporter des modifications via l'API REST et suivre les procédures ci-dessous. (Voir [Génération d'une clé d'API .](https://docs.extrahop.com/fr/9.5/rest-api-guide/#g�n�ration-d))
- Familiarisez-vous avec Guide de l'API REST ExtraHop E pour apprendre à naviguer dans l'explorateur d'API REST d'ExtraHop.

## **Interrogez des enregistrements via l'explorateur d'API REST**

- 1. Dans un navigateur, accédez à l'explorateur d'API REST. L'URL est le nom d'hôte ou l'adresse IP de votre sonde ou console, suivi de /api/v1/explore/. Par exemple, si votre nom d'hôte est seattle-eda, l'URL est https://seattle-eda/api/v1/explore/.
- 2. Cliquez **Entrez la clé d'API** puis collez ou saisissez votre clé d'API dans **Clé d'API** champ.
- 3. Cliquez **Autoriser** puis cliquez sur **Fermer**.
- 4. Cliquez **Journal d'enregistrement** puis cliquez sur **POST /enregistrements/recherche**.
- 5. Cliquez **Essayez-le**.

Le schéma JSON est automatiquement ajouté au corps zone de texte des paramètres.

6. Dans la zone de texte du corps, spécifiez les champs pour votre requête d'enregistrement.

Par exemple, les champs suivants récupèrent les enregistrements des 30 dernières minutes qui incluent une adresse IP, un nom de domaine ou un URI identifié comme suspect selon [renseignement sur les](https://docs.extrahop.com/fr/9.5/threat-intelligence) menaces **r**:

```
{
    "from": "-30m",
     "filter": {
        "field": "ex.isSuspicious",
        "operator": "=",
 "operand": {
 "type": "boolean",
            "value": "true"
        }
    }
}
```
Pour une liste complète des champs valides, consultez la section Paramètres du corps sous **POST / enregistrements/recherche** dans l' explorateur d'API REST.

# **Exemples de scripts Python**

Les scripts Python suivants recherchent des enregistrements contenant une adresse IP, un nom de domaine ou un URI qui ont été identifiés comme suspects selon les renseignements sur les menaces. Les scripts écrivent ensuite les champs d'enregistrement spécifiés dans un fichier CSV qui peut être consulté dans un tableur.

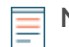

**Note:** Pour en savoir plus sur les renseignements sur les menaces avec ExtraHop, voir [Renseignements sur les menaces](https://docs.extrahop.com/fr/9.5/threat-intelligence) E et Téléchargez des fichiers STIX via l'API REST E.

#### **Récupérez et exécutez l'exemple de script Python pour un espace de stockage des enregistrements ExtraHop**

Le référentiel GitHub ExtraHop contient un exemple de script Python qui extrait des enregistrements d'un espace de stockage des enregistrements ExtraHop.

- **Important:** Si la requête correspond à un nombre supérieur au nombre maximum d'enregistrements pouvant être récupérés simultanément, le script extrait les enregistrements restants en envoyant un curseur à la sonde ou à la console avec l'opération POST /records/ cursor. Cette opération n'est valide qu'avec l'espace de stockage des enregistrements ExtraHop. Si vous avez configuré un espace de stockage des enregistrements tiers ou dans le cloud, voir [Récupérez et exécutez l'exemple de script Python pour un espace de](#page-2-0) [stockage des enregistrements tiers ou dans le cloud.](#page-2-0)
- 1. Accédez au [Référentiel GitHub d'exemples de code ExtraHop](https://github.com/ExtraHop/code-examples/tree/main/query_records_explore) Let téléchargez le query\_records\_explore/query\_records\_explore.py fichier sur votre machine locale.
- 2. Dans un éditeur de texte, ouvrez le query records explore.py archivez et remplacez les variables de configuration suivantes par des informations provenant de votre environnement :

• **HÔTE:** L'adresse IP ou le nom d'hôte de la sonde ou de la console. Notez que ce nom d'hôte n'est pas le nom d'hôte de l'espace de stockage des enregistrements ExtraHop connecté sur lequel les enregistrements sont stockés.

- **APIKEY:** La clé d'API.
- **NOM DE FICHIER:** Le fichier dans lequel la sortie est écrite.

• **TIME\_LIMIT:** Si la requête d'enregistrement correspond à plus de 100 enregistrements, délai après la requête initiale pendant lequel les enregistrements restants peuvent être extraits du système.

- **REQUÊTE:** Les paramètres de requête d'enregistrement.
- **COLONNES:** Les champs d'enregistrement qui sont écrits dans le fichier de sortie CSV.
- 3. Exécutez la commande suivante :

python3 query\_records\_explore.py

**Note:** Si le script renvoie un message d'erreur indiquant que la vérification du certificat SSL a échoué, assurez-vous que [un certificat fiable a été ajouté à votre sonde ou à votre](https://docs.extrahop.com/fr/9.5/eh-admin-ui-guide/#certificat-ssl) console L. Vous pouvez également ajouter le verify=False option permettant de contourner la vérification des certificats. Cependant, cette méthode n'est pas sûre et n'est pas recommandée. Le code suivant envoie une requête HTTP GET sans vérification du certificat :

requests.get(url, headers=headers, verify=False)

### <span id="page-2-0"></span>**Récupérez et exécutez l'exemple de script Python pour un espace de stockage des enregistrements tiers ou dans le cloud**

Le référentiel GitHub ExtraHop contient un exemple de script Python qui récupère des enregistrements à partir de magasins de disques tiers et dans le cloud.

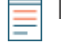

**Note:** Si la requête correspond à un nombre supérieur au nombre maximum d'enregistrements pouvant être récupérés simultanément, le script récupère les enregistrements restants en envoyant des demandes supplémentaires avec le offset paramètre. Le paramètre offset ignore un certain nombre d'enregistrements dans une requête.

- 1. Accédez au [Référentiel GitHub d'exemples de code ExtraHop](https://github.com/ExtraHop/code-examples/tree/main/query_records_third_party) E et téléchargez le query\_records\_third\_party/query\_records\_third\_party.py fichier sur votre machine locale.
- 2. Dans un éditeur de texte, ouvrez query\_records\_third\_party.py archivez et remplacez les variables de configuration suivantes par des informations provenant de votre environnement :
	- **HÔTE:** L'adresse IP ou le nom d'hôte de la sonde ou de la console.
	- **APIKEY:** La clé API.
	- **NOM DE FICHIER:** Le fichier dans lequel la sortie est écrite.
	- **LIMITE:** Le nombre maximum d'enregistrements à récupérer à la fois.
	- **REQUÊTE:** Les paramètres de requête d'enregistrement.
	- **COLONNES:** Les champs d'enregistrement qui sont écrits dans le fichier de sortie CSV.
- 3. Exécutez la commande suivante :

python3 query\_records\_third\_party.py

**Note:** Si le script renvoie un message d'erreur indiquant que la vérification du certificat SSL a échoué, assurez-vous que [un certificat fiable a été ajouté à votre sonde ou à votre](https://docs.extrahop.com/fr/9.5/eh-admin-ui-guide/#certificat-ssl) [console .](https://docs.extrahop.com/fr/9.5/eh-admin-ui-guide/#certificat-ssl) Vous pouvez également ajouter le verify=False option permettant de contourner la vérification des certificats. Cependant, cette méthode n'est pas sûre et n'est pas recommandée. Le code suivant envoie une requête HTTP GET sans vérification du certificat :

requests.get(url, headers=headers, verify=False)